#### Read Me First: RFC Instructions for RFC on Current Secure SLC Standard (v1.1)

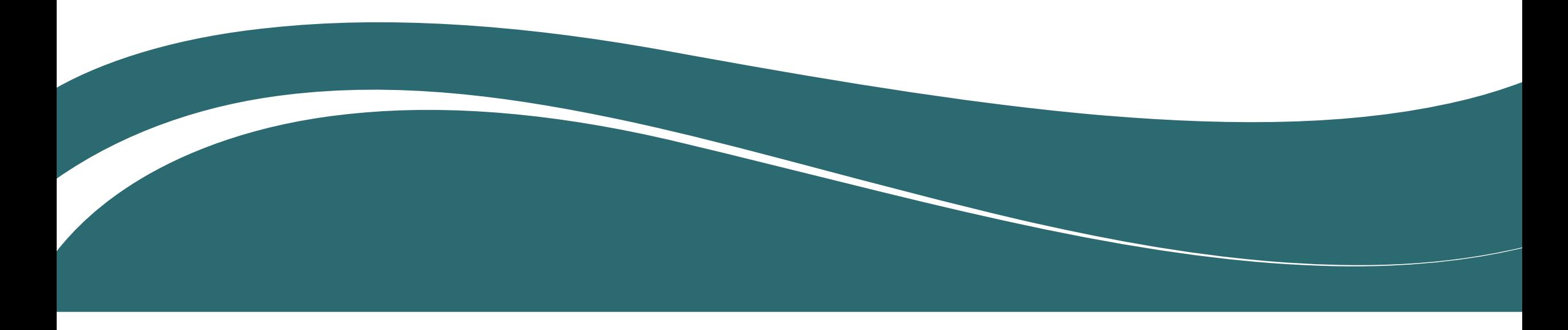

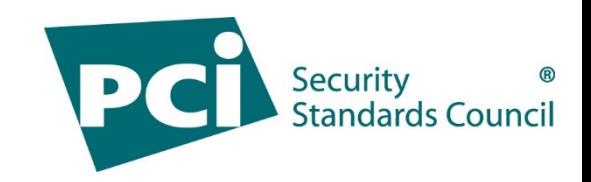

## Thank You in Advance!

- First and foremost, the PCI Council would like to thank you in advance for taking the time to review the *currently published version* (v1.1) of the Secure Software Lifecycle (Secure SLC) Standard and Program.
- Your review and feedback are fundamental to the ongoing evolution of our standards and programs. The following slides provide instructions that will guide your review.

#### And Please…

- Read these instructions in their entirety before beginning your review.
- Plan your reviews ahead of time and ensure your feedback is submitted before the RFC period closes.

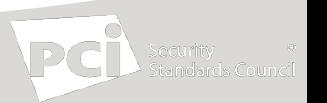

#### RFC Overview: Secure SLC Standard and Program

This RFC includes the following PCI SSC documents for your review:

• *Secure Software Lifecycle Requirements and Assessment Procedures (Secure SLC Standard)*

**Purpose**: The PCI Council is considering a revision to the Secure SLC Standard. Your input on the currently published PCI Secure SLC Standard will be considered in the potential overall revision effort.

The Council is looking for feedback on the Standard as a whole, as well as at the control objectives, test requirements, and guidance within the Standard itself.

The Council also welcomes feedback on other aspects of the Secure SLC Program, including the Program Guide and Reporting Template. Please see the [Submitting Feedback](#page-5-0)  section for more information on how to provide feedback on these documents.

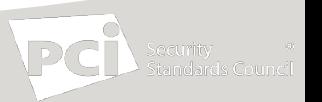

#### RFC Timeline

- The RFC period will run from 16 August 2023 through 15 September 2023.
- Be sure to submit all feedback to the Portal by 11:59pm Eastern Time on 15 September 2023.
	- *Note: Late feedback will not be accepted*

*Note: PCI SSC can only accept feedback that is received via the Portal during the RFC period. Late feedback and feedback submitted via any other channel will not be accepted.*

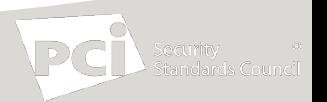

## Accessing the Documents

- *Only the company's primary contact may log into the portal and download the RFC documents.*
	- If you do not know who your company's primary contact is, please contact [software@pcisecuritystandards.org](mailto:software@pcisecuritystandards.org) for assistance.
- Logon to the portal: [https://programs.pcissc.org](https://programs.pcissc.org/) with your username and password.
	- If you do not know your password, click the "Forgot your password" option to create a new password.
	- If you do not have a username, please contact the Program Manager [software@pcisecuritystandards.org](mailto:software@pcisecuritystandards.org) for assistance.
- Click on "PCI Secure SLC Standard Currently Published Version (v1.1)."
- Accept the Non-Disclosure Agreement (NDA).
- Click to download the RFC document.

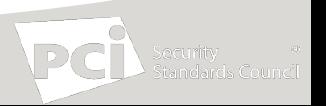

# Submitting Feedback

To enter feedback on the Secure SLC Standard:

- <span id="page-5-0"></span>*1. Select "Secure SLC Standard" as the document.*
- *2. Select the Section that contains the content on which you would like to provide feedback.*
- *3. Enter the sub-section and page number to identify the specific area to which your feedback refers.*
- *4. Select the appropriate Category of feedback from the dropdown menu.*
- *5. Enter your Comments and provide a Suggested Solution for each feedback item.*
- To enter feedback on the Secure SLC Program Guide or Reporting Template:
	- *1. Select "Secure SLC Program Guide" or "Secure SLC Reporting Template" as the document.*
	- *2. Enter the page number containing the content in question. Note that there are no additional "Section" or "subsection" options available to select.*
	- *3. Select the appropriate Category of feedback from the dropdown menu.*
	- *4. Enter your Comments and provide a Suggested Solution for each feedback item.*

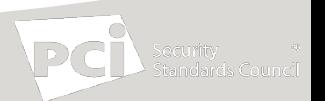

#### Other Feedback Reminders

- Please remember to "Save draft comments" after each entry to ensure your work is saved.
- Once you have entered all your feedback, select "Submit feedback" at the bottom of the screen. You will be asked to confirm your submission. Once you select "Ok", you will not be able to add or edit your feedback. A confirmation email will be sent upon submission of your feedback.
- Alternatively, you can download the feedback spreadsheet, input your feedback, save, and then upload the file back to the Portal.

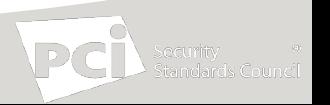

## Maximizing Your Feedback

- In the Comment field, explain the reason for your feedback.
- In the Suggested Solution field, include a recommendation to address your feedback.
- Be as detailed as possible with your comments and suggested solutions.
- Feel free to leave either the Comment or Suggested Solution fields blank. It is not necessary to copy the same information into both fields.
- Do not submit the same feedback item more than once. All feedback will be reviewed.
- Consolidate all feedback for your company since each company can only provide 50 feedback entries.
- Please contact the Program Manager with any questions or concerns: [software@pcisecuritystandards.org.](mailto:software@pcisecuritystandards.org)

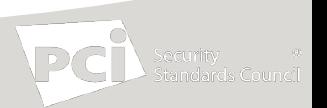

#### THANK YOU!

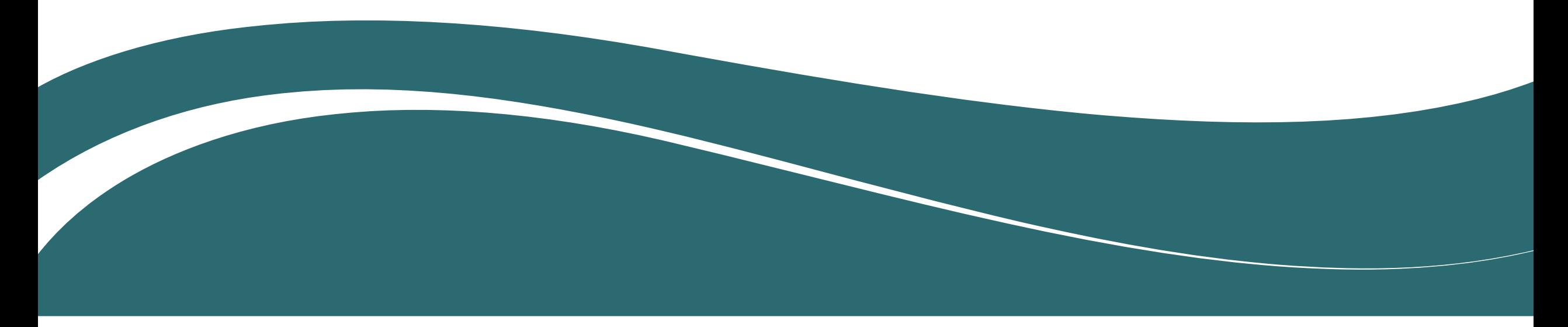

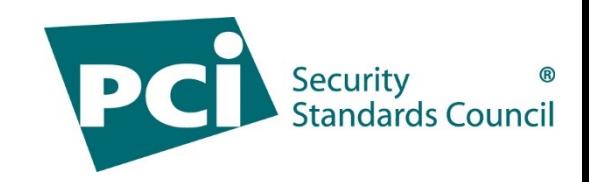